# kitafino **- P**

# ANMELDEINFORMATIONEN ZUM ONLINE BESTELLSYSTEM FÜR MITTAGESSEN

Liebe Eltern, sehr geehrte Damen und Herren,

mit kitafino können Sie das Mittagessen für Ihre Kinder in der **Brüder Grimm Schule Hofgeismar** bequem online bestellen.

Dazu brauchen Sie sich nur einmalig bei uns anzumelden, Ihr Guthabenkonto aufzuladen\* und schon können Sie Essen bestellen und z.B. im Krankheitsfall wieder abbestellen.

Bestellungen und Stornierungen können je nach Vorgabe Ihres Caterers getätigt werden. Details hierzu finden Sie in Ihrem Kundenbereich.

#### **Und so funktioniert kitafino:**

1. Gehen Sie auf **www.kitafino.de** oder laden Sie unsere **kostenlose Smartphone-App** herunter und klicken Sie auf "Neuregistrierung".

2. Geben Sie bitte den Registrierungscode ein: **34370**

3. Füllen Sie bitte die Registrierung aus. Tragen Sie dort auch die 10-stellige Nummer (RFID-Code) ein, die Sie von der Klassenleitung auf Nachfrage erhalten.

4. **Sie erhalten dann eine Bestätigungs-E-Mail.** Bitte folgen Sie den Anweisungen in dieser E-Mail und **klicken Sie den enthaltenen Link zur Bestätigung Ihrer E-Mail-Adresse an**.

(Falls Sie die E-Mail nicht erhalten, prüfen Sie bitte Ihren Spam-Ordner.)

#### **Erst jetzt ist Ihre Anmeldung abgeschlossen und Sie können sich mit Ihrem Benutzernamen und Ihrem Kennwort anmelden.**

**Bevor Sie Essen bestellen können, müssen Sie noch Ihr Guthabenkonto durch Überweisung aufladen.**\* Wie Sie Ihr Konto aufladen können, sehen Sie online unter dem Menüpunkt "Konto aufladen" in Ihrem Benutzerkonto. **Laden Sie jetzt bitte Ihr Konto durch Überweisung auf**. Sie erhalten nach Geldeingang eine E-Mail mit dem Hinweis, dass Ihr Konto aufgeladen wurde. Erst jetzt können Sie Essen für Ihr Kind bestellen!

### **BESTELLEN SIE DANN BITTE NOCH ONLINE DAS ESSEN FÜR IHR KIND!**

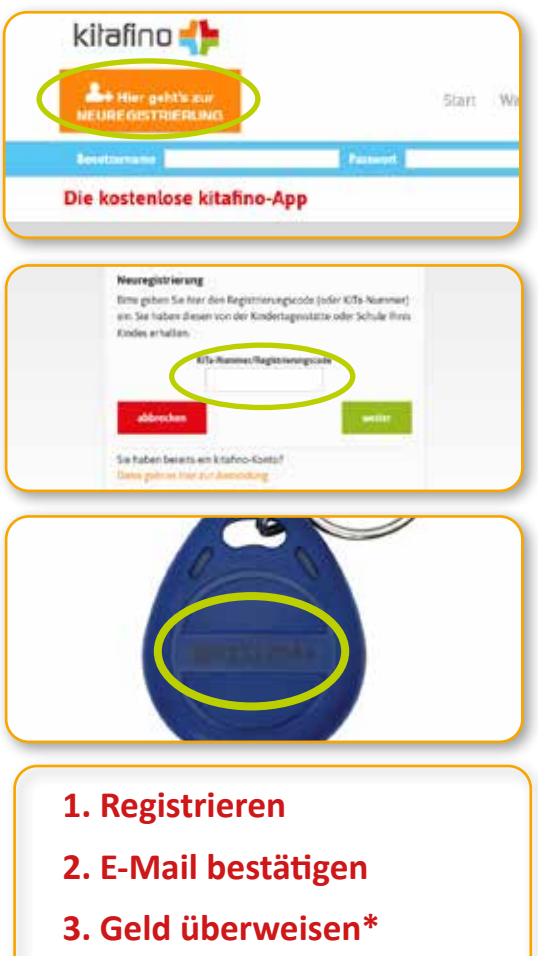

**4. Essen bestellen**

**\*Für Nutzer des Bildung- und Teilhabepakets (BuT) ist i.d.R. kein Eigenanteil nötig. Es ist also keine Aufladung des Guthabenkontos notwendig. Bitte senden Sie uns einen Nachweis Ihrer Behörde an but@kitafino.de**

Bei Fragen zur Registrierung etc. steht Ihnen auch unser Kundenservice-Team unter 0911/621 797 31 zur Verfügung.

Mit freundlichen Grüßen Ihr Team von kitafino.de

## **kostenlose Smarpthone-App:**

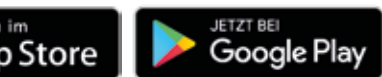

**kitafino GmbH** Allersberger Str. 185/O • 90461 Nürnberg • kontakt@kitafino.de www.kitafino.de